## What are the SEC previewer options?

Last Modified on 07/15/2020 11:29 am EDT

The SEC previewer options allow you to change certain behavior for the SEC previewer software and the Proof to SEC Previewer function. Options for the previewer can be accessed by clicking on the **Publish** button on the **File Ribbon** and choosing the **Edit Previewer Options** menu item.

The following options are available:

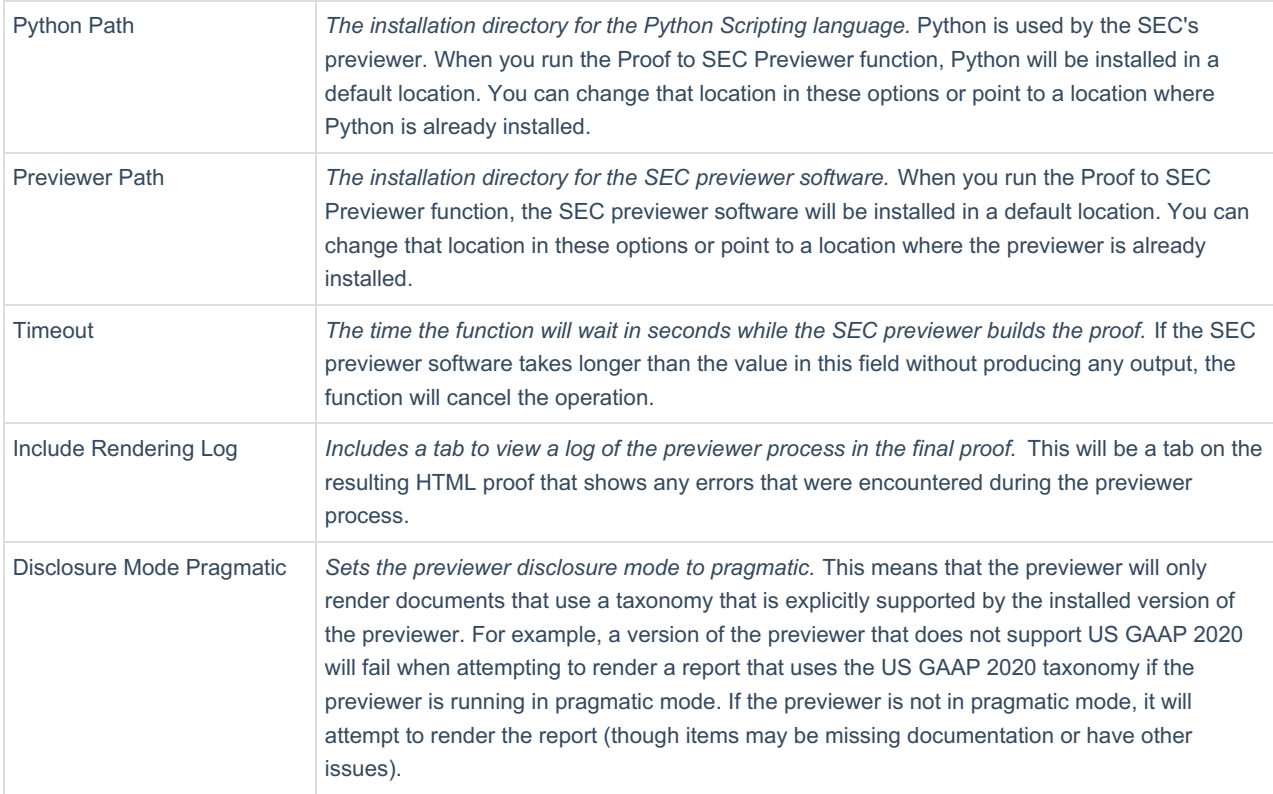

The options dialog also displays non-editable information like the most current taxonomy being used by the previewer software as well as its version number. If you find that you are encountering fatal errors during the preview process, you can also use the **Repair** button to repair the previewer installation, which will verify that the previewer and Python were properly installed and have not been corrupted by an outside source.